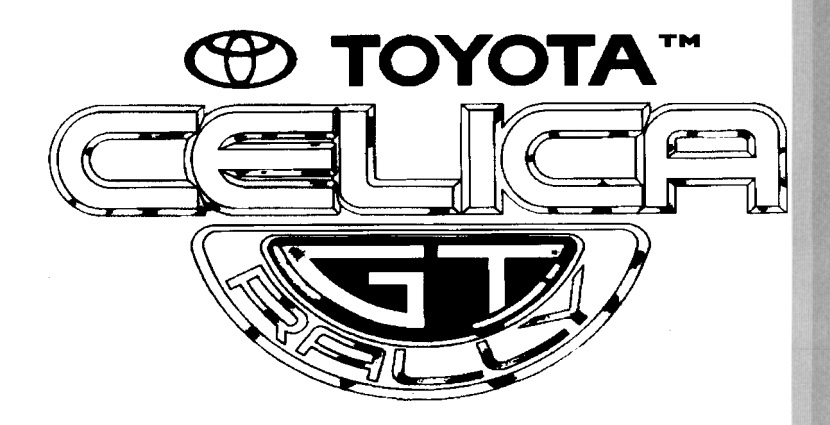

# **Manual de usuario**

## **INDICE**

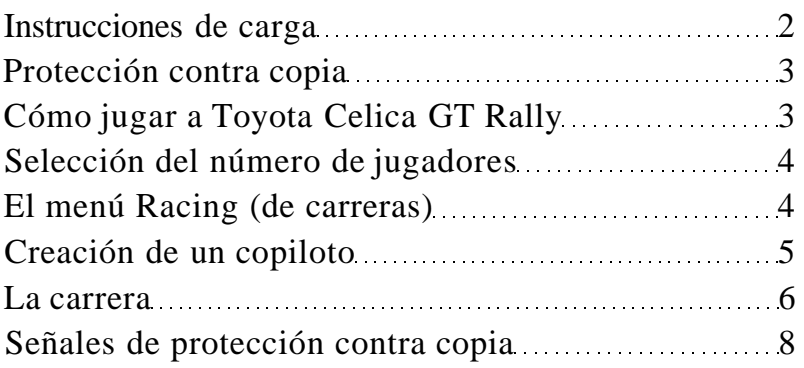

## **INSTRUCCIONES DE CARGA**

#### **Commodor e 64/128 casete**

Inserta la casete en la unidad de casete. Pulsa SHIFT y RUN/STOP simultáneamente. Pon en marcha la unidad de casete. El programa se cargará y ejecutará automáticamente. Sigue las indicaciones de carga que aparezcan en la pantalla.

#### **Commodor e 64/128 disco**

Inserta el disco en la unidad. Teclea LOAD"\*",8,1 y pulsa RETURN. El programa se cargará y ejecutará automáticamente. Sigue las indicaciones de carga que aparezcan en la pantalla.

#### **Spectrum 48K**

Teclea LOAD" " y pulsa ENTER. Pon en marcha el casete. El programa se cargará y ejecutará automáticamente. Sigue las indicaciones de carga que aparezcan en la pantalla.

#### **Spectrum 128K/+2**

Utiliza el cargador de cinta como es habitual. Sigue las indicaciones de carga que aparezcan en la pantalla.

#### **Amstrad casete**

Inserta la casete en la unidad de casete. Pulsa CONTROL (CTRL) y la tecla ENTER pequeña simultáneamente. Pon en marcha la unidad de casete y luego pulsa cualquier tecla. El programa se cargará y ejecutará automáticamente. Sigue las indicaciones de carga que aparezcan en la pantalla.

#### **Amstrad disco**

Inserta el disco en la unidad con la etiqueta hacia arriba. Teclea RUN"DIS K y pulsa ENTER. El programa se cargará y ejecutará automáticamente. Sigue las indicaciones de carga que aparezcan en la pantalla.

#### **Commodor e Amig a**

- 1 Enciende el televisor/monitor y luego el ordenador.
- 2 Inserta el disco del juego en la unidad DF0 .
- 3 Asegúrate de que el ratón está conectado al port 1, o el joystick al port 2.
- 4 El juego se cargará y ejecutará automáticamente.

#### **Atari ST**

- 1 Inserta el disco en la unidad de disco.
- 2 Asegúrate de que el joystick está conectado al port 1, o el ratón al port 0.
- 3 Enciende el televisor/monitor y luego el ordenador.
- 4 El juego se cargará automáticamente.

## **PROTECCIÓN CONTRA COPIA**

Antes de que el programa te deje jugar, aparecerá en la pantalla una señal de tráfico, cuyo número deberás identificar en la lista que figura al final de este manual.

## **CÓMO JUGAR A TOYOTA CELICA GT RALLY**

Una vez que se haya cargado el juego, la primera pantalla que verás es la pantalla de control de preferencias (Preferences Control), desde la cual puedes ajustar el juego a tus propios requisitos. En las versiones para ST y Amiga utiliza las teclas arriba y abajo del cursor para moverte por las distintas opciones, y las teclas derecha e izquierda del cursor para resaltar la opción elegida, o utiliza el joystick. En las demás versiones, utiliza el teclado (las teclas están indicadas posteriormente) para elegir las opciones. Las opciones son:

#### **Controller (Control)**

Joystick o ratón (sólo ST/Amiga).

#### **Gear s (Cambio de marchas)**

Manual o Automatic.

#### **Steering (Volante)**

Auto o Click.

Esta opción te permite tener o no autocentrado para el volante. Si seleccionas autocentrado (Auto), el volante volverá a la posición central cuando lleves el joystick al centro. Si eliges Click, tendrás que mover el joystick en la dirección contraria a la que está yendo actualmente el coche para cambiar de dirección.

**Sensitivity (Sensibilidad): Low (baja), Medium (media) o High (alta)**  Esta opción te permitirá alterar la sensibilidad del volante. Una sensibilidad alta hará que el juego sea más difícil y desafiante, mientras que una sensibilidad baja facilitará el juego a los principiantes.

#### **Reverse steering (Volante invertido): On u Off (Sí o No)**

Mientras estábamos demostrando Toyota a un grupo de periodistas, tuvieron la oportunidad de intentar conducir un coche con el volante invertido, por lo que al girar el volante a la izquierda el coche giraba a la derecha y viceversa. Esto se ha hecho tan popular que hemos decidido incluirlo como opción en el juego. Por tanto, una vez que hayas completado Toyot a con el volante normal, tendrás un mayor reto ante ti si decides intentarlo con el volante invertido.

Una vez que hayas alterado el juego según tus preferencias, pulsa espacio o el botón de disparo para salir de este menú. Al dejar la pantalla, se te proporcionarán las opciones **Start a Season** (Comenza r una temporada) y **Practice a track** (Practicar una pista). También tendrás la oportunidad de cargar una partida grabada pulsando la tecla F10 en el ST y Amiga , o utilizando el joystick en otras versiones. Si eliges la opción **Practice a track,** podrás elegir el país en el que deseas correr (Inglaterra, México o Finlandia). Una vez que lo hayas seleccionado, serás automáticamente llevado a ese circuito. Si seleccionaras **Start a Season,** aparecería otro menú.

*Nota: pulsando la tecla HELP (sólo en ST/Amiga) volverías a este menú desde cualquier punto del juego. Desgraciadamente, esta opción no está disponible en las demás versiones.* 

## **SELECCIÓN DEL NÚMERO DE JUGADORES**

Si has seleccionado **Start a Season,** se te pedirá que decidas sobre la alineación del conductor actual. En las versiones para ST y Amiga , al pulsar el botón de disparo podrás guardar los conductores actuales, mientras que en otras versiones hay que utilizar los controles del joystick o del teclado para resaltar la opción elegida. Si eliges alterar el número o los nombres de los conductores, primero se te pedirá que introduzcas el número de corredores (de 1 a 4) pulsando la tecla del número. A continuación se te indicará que introduzcas los nombres de los jugadores. Una vez que hayas introducido los nombres, pasarás automáticamente al menú Racing (de carreras).

## **EL MENÚ RACING (DE CARRERAS)**

El menú de carreras te permite grabar una partida, crear un copiloto o empezar a correr. Si pulsas el botón de disparo irás a una carrera. Si pulsas la tecla F1 aparecerá el menú de preparación del copiloto y si pulsas la tecla F9 o resaltas la opción adecuada, podrás grabar la partida. F10 te permitirá cargar una partida en la pantalla adecuada.

## **CREACIÓN DE UN COPILOTO**

En este menú, se te ofrecerá la oportunidad de llevar a cabo la preparación de un copiloto. Esto te llevará a las notas de copiloto (consulta la foto). En la parte superior de esta pantalla (A) verás dos rótulos: Start (salida) y Finish (llegada). A medida que avanzas por la carretera, se dibujará una línea entre estos dos rótulos que indica la longitud que te falta por recorrer del circuito. El dibujo grande (B) de la esquina inferior izquierda muestra la carretera y cómo continúa.

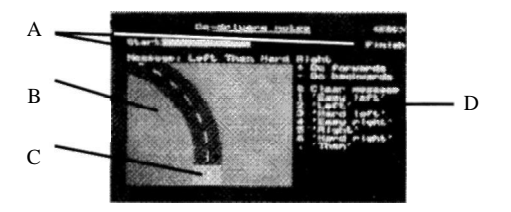

Las dos luces intermitentes indican en qué punto se visualizará un mensaje si introduces uno en este punto. Los mensajes disponibles se encuentran en la parte derecha de la pantalla (D), y cada uno tiene una tecla que pulsar para introducir ese mensaje. Por ejemplo, si quisieras indicar un mensaje "Hard Left", pulsarías la tecla '3' en el punto del circuito en que desees que el mensaje esté presente. Al mover el cursor arriba y abajo, irás hacia delante y atrás en el circuito, desde el principio hasta el final. Una vez que hayas creado a tu copiloto, volverás al men ú de carreras, desde el cual puedes comenzar la carrera.

```
Los textos de la derecha de la pantalla significan:
```
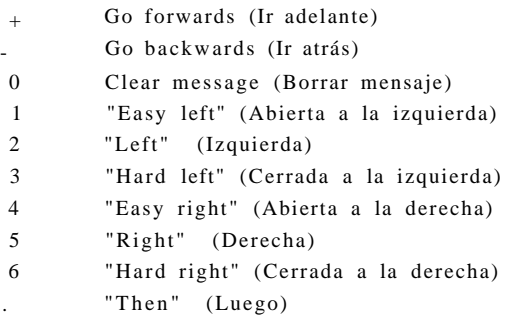

*Nota: ya hay un copiloto incorporado, pero no es perfecto. Te mostrará algunos mensajes, pero si quisieras que todos los giros estuviesen indicados, deberías realizar la preparación de tu propio copiloto.* 

## **LA CARRERA**

Una vez que te encuentres en la sección de carreras, tendrás que demostrar tus aptitudes y habilidades como conductor. Cuando estés corriendo, los controles serán los siguientes:

#### **Joystick**

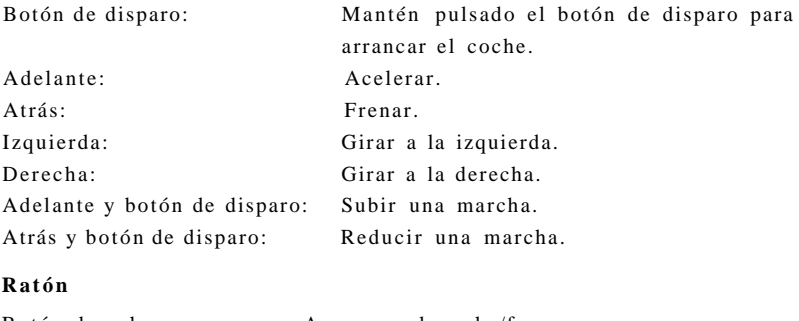

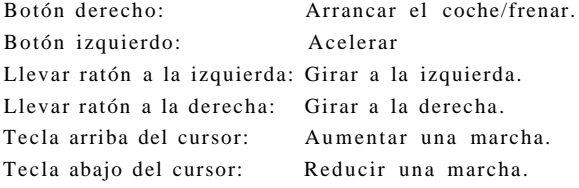

### **Teclado** (Spectrum, Amstrad y Commodore)

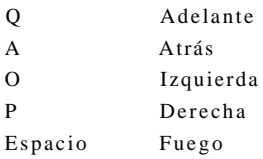

#### **Controles adicionales de teclado (todas las versiones)**

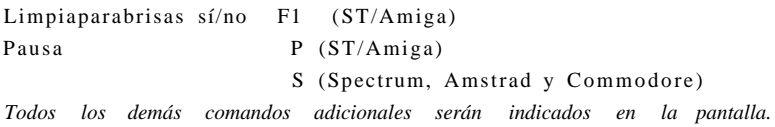

#### **SEÑALES DE PROTECCIÓN CONTRA COPIA**

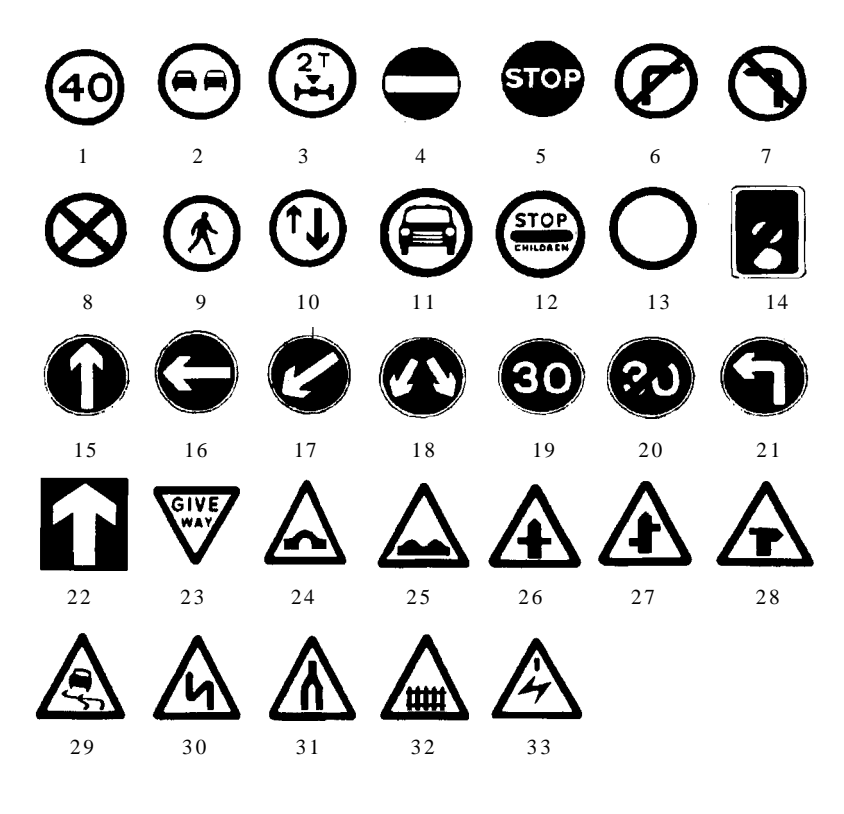

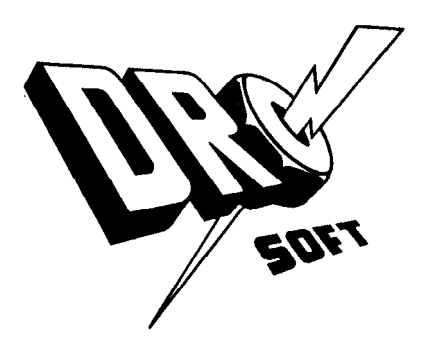

**© Gremlin distribuido por Drosoft SA C/ Moratín 52, 4º Dcha. 2801 4 - Madrid Tlf.: (91) 429 38 35** 

La empresa declina toda responsabilidad en el uso de este programa fuera de los términos especificados en el correspondiente manual de instrucciones